[RNET](https://levato.de/mitgliederbereich-2/internet/)  $\mathbb F$  computer  $\mathscr F$  problem  $\mathscr F$  mitglied  $\mathbb F$  shop **[NEWSLETTER](https://levato.de/newsletter-aktuelles/) Q A** Passwörter **Filmanzahl:** 25 **Kurslänge:** 3h **Schwierigkeit:** Fortgeschritten JETZT MITGLIED WERDEN UND KURS ANSCHAUEN In diesem Kurs finden Sie Erklärfilme zum Thema Passwörter,  $Levato$ Passwortsicherheit und Passwortmanager. Wir zeigen Ihnen, was sichere Passwörter ausmacht und wie man diese erstellt. Im Fokus dieses Kurses steht die Verwendung eines Passwortmanagers. Dieses Programm kann wie ein Tresor unsere zahlreichen Passwörter verwalten und speichern. Wir zeigen, wie man einen Passwortmanager installiert, wie er aufgebaut ist und wie man Passwörter

Mit diesen Filmen werden Sie sich in Zukunft nicht mehr um Ihre Passwörter sorgen müssen und auch nicht mehr vor langen, komplizierten Passwörtern wie zum Beispiel **§hG4kl)=jjB%** zurückschrecken. Denn nur solche sind wirklich sicher!

# Inhaltsverzeichnis

automatisch auf Internetseiten anmelden.

Alle mit  $\mathbf{f}$  markierten Filme sind frei zugänglich und kostenfrei. Alle anderen mit  $\blacksquare$  markierten Filme dürfen nur [Levato-Mitglieder](https://levato.de/login/) sehen.

Passwörter darin ablegt. Das beste: Der Passwortmanager kann uns

# Allgemeines **n**

[1. Einführung zu sicheren Passwörtern](https://levato.de/dvds-filme/passwoerter/1-einfuehrung-zu-sicheren-passwoertern/)

#### $\mathcal{A}$  . Passworter im Browser species species species und Safari) in Browser species species species species species species species species species species species species species species species species species speci [RNET](https://levato.de/mitgliederbereich-2/internet/) **E** COMPUTER FROBLEM MITGLIED **F** SHOP MEWSLETTER Q A

## Der Passwortmanager "KeePass" **A**

[5. Ein Windows-Passwort \(Benutzer-Kennwort\) für den Computer festlegen](https://levato.de/dvds-filme/passwoerter/ein-windows-passwort-benutzer-kennwort-fuer-den-computer-festlegen/)

- [6. So funktioniert ein Passwortmanager](https://levato.de/dvds-filme/passwoerter/5-so-funktioniert-ein-passwortmanager/)
- [7. Installation von KeePass](https://levato.de/dvds-filme/passwoerter/6-installation-von-keepass/)
- [8. Erläuterung: Das Masterpasswort](https://levato.de/dvds-filme/passwoerter/7-erlaeuterung-das-masterpasswort/)
- [9. Masterpasswort einrichten und Datenbank anlegen](https://levato.de/dvds-filme/passwoerter/8-ein-masterpasswort-einrichten/)
- [10. Der Aufbau von KeePass](https://levato.de/dvds-filme/passwoerter/9-der-aufbau-von-keepass/)
- [11. Ein neues Passwort einrichten](https://levato.de/dvds-filme/passwoerter/10-ein-neues-passwort-einrichten/)
- [12. Automatische Anmeldung auf Internetseiten](https://levato.de/dvds-filme/passwoerter/11-automatische-anmeldung-auf-internetseiten/)
- [13. Passwörter in KeePass ändern](https://levato.de/dvds-filme/passwoerter/12-passwoerter-in-keepass-aendern/)
- [14. Die Passwort-Verschleierung](https://levato.de/dvds-filme/passwoerter/13-die-passwort-verschleierung/)
- [15. Im Browser gespeicherte Passwörter löschen](https://levato.de/dvds-filme/passwoerter/14-im-browser-gespeicherte-passwoerter-loeschen/)
- [16. Datensicherung der Passwörter](https://levato.de/dvds-filme/passwoerter/15-datensicherung-der-passwoerter/)
- [17. Passwörter ausdrucken](https://levato.de/dvds-filme/passwoerter/16-passwoerter-ausdrucken/)
- [18. Update von KeePass](https://levato.de/dvds-filme/passwoerter/17-update-von-keepass/)
- [19. KeePass auf USB-Stick unterwegs nutzen](https://levato.de/dvds-filme/passwoerter/18-keepass-auf-usb-stick-unterwegs-nutzen/)

## Google Chrome als Passwortmanager **a**

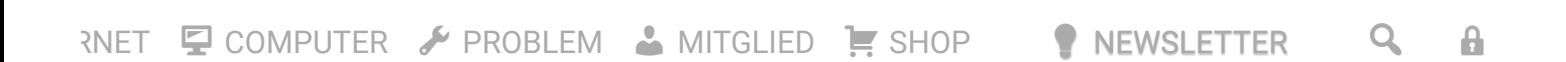

[24. Synchronisierte Passwörter auf dem iPhone verwenden](https://levato.de/dvds-filme/passwoerter/synchronisierte-passwoerter-auf-dem-iphone-verwenden/)

[23. Synchronisierte Passwörter auf einem Android-Gerät verwenden](https://levato.de/dvds-filme/passwoerter/synchronisierte-passwoerter-auf-android-geraet-verwenden/)

[25. Google-Konto absichern mit Bestätigung in zwei Schritten](https://levato.de/dvds-filme/passwoerter/google-konto-absichern-mit-bestaetigung-in-zwei-schritten/)

JETZT MITGLIED WERDEN UND KURS ANSCHAUEN

Hier können Sie unsere Internetseite nach Inhalten durchsuchen:

BEGRIFF EINGEBEN & EINGABETASTE DRÜCKEN

### Bei mir können Sie bestellen!

Ich ([Andreas Dautermann](https://levato.de/ueber-uns/)) kümmere mich persönlich um Ihre Bestellung. Nutzen Sie bitte das untenstehende Formular, um zu bestellen.

#### [RNET](https://levato.de/mitgliederbereich-2/internet/)  $\Box$  [COMPUTER](https://levato.de/mitgliederbereich-2/computer/)  $\diagup$  [PROBLEM](https://levato.de/mitgliederbereich-2/probleme)  $\clubsuit$  [MITGLIED](https://levato.de/mitglied-angemeldet/)  $\gamma$  [SHOP](https://levato.de/shop/)

P[NEWSLETTER](https://levato.de/newsletter-aktuelles/)<sup>Q</sup> A

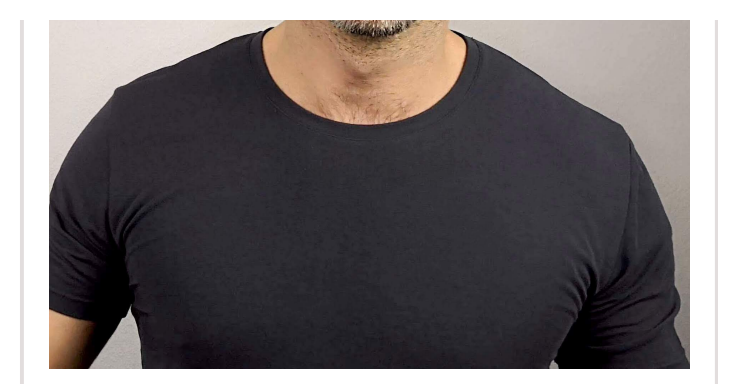

#### **Kein Risiko, versandkostenfrei, auf Rechnung.** [Hier gibt es weitere Informationen!](https://levato.de/informationen-zur-bestellung/)

- $\Box$  60 € Mitgliedschaft (12 Monate. Kein Abo.)
	- □ 19,90 € Smartphone-Handbuch
	- 9,90 € Tricks der Spam-Mafia
	- 9,90 € Lexikon

Tragen Sie hier Ihre Daten ein:

### Vor- und Zuname

Straße und Hausnummer

Postleitzahl und Ort

Telefonnummer

E-Mail-Adresse

An dieser Stelle können Sie Hinweise zur Bestellung notieren. Wir lesen alles sehr aufmerksam!

 $\checkmark$ 

Land:

Deutschland

#### [RNET](https://levato.de/mitgliederbereich-2/internet/) **E** [COMPUTER](https://levato.de/mitgliederbereich-2/computer/) FROBLEM [MITGLIED](https://levato.de/mitglied-angemeldet/) **F** [SHOP](https://levato.de/shop/) MEWSLETTER Q A

JETZT BESTELLEN

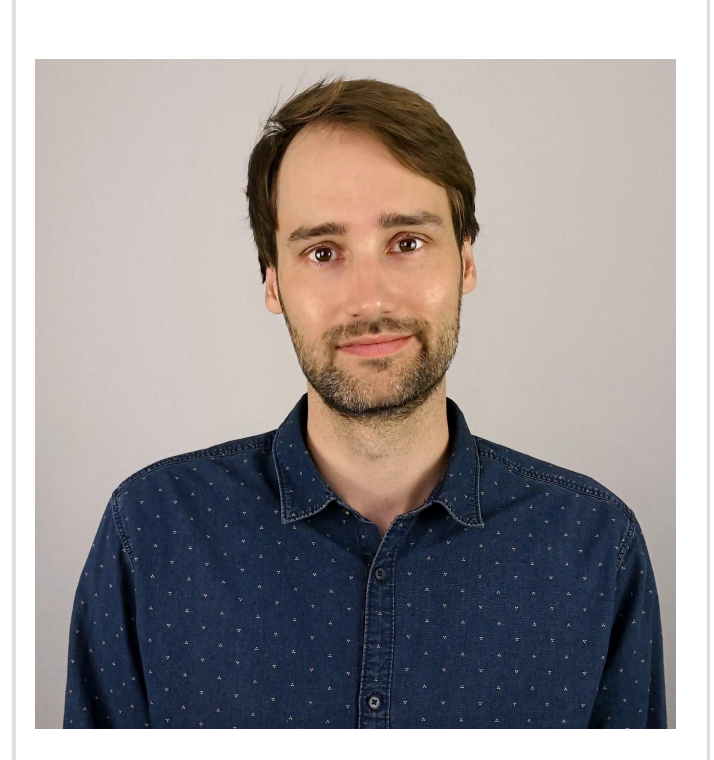

# Kristoffer Braun

Hinter Levato stecken zwei Menschen, der eine davon ist Kristoffer Braun. Möchten Sie mehr wissen? [Klicken Sie hier.](https://levato.de/ueber-uns/)

# So funktioniert unsere Seite!

Klicken Sie hier für die Anleitung: ["Wie schaue ich einen Film auf Levato?"](https://levato.de/wie-schaue-ich-einen-film-auf-levato/) RNET E COMPUTER FROBLEM & MITGLIED FSHOP PNEWSLETTER Q A